Staatskanzlei Leiter Kanzlei

Bahnhofstrasse 9 Postfach 1260 6431 Schwyz Telefon 041 819 26 10 www.sz.ch stk@sz.ch

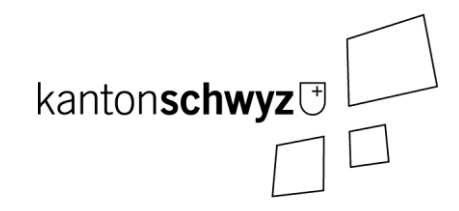

# Transparenztool (VeWork Public)

Handbuch zum Erfassen von Wahlvorschlägen für Majorzwahlen

Stand: 28. Mai 2024

#### **Anmerkungen:**

- **Dieses Handbuch umfasst das Thema «Erfassen von Wahlvorschlägen» (Listenverwaltung) bei Majorzwahlen.**
- **Das Handbuch deckt ab:**
	- **Login und Navigation als Parteibenutzer (Kapite[l 1\)](#page-2-0);**
	- **Kontoeinstellungen und Hilfe (Kapite[l 2\)](#page-4-0);**
	- **Listenverwaltung (Kapitel 3);**
	- **Erfassen von Wahlvorschlägen (Kapitel 4).**
- **Diese Anleitung beschreibt die Erfassung mit der Benutzerrolle «Partei».**

#### **Benutzerrolle «Partei»**

- Verwaltet die Wahlvorschläge der Partei eines oder mehrerer Wahlkreise (Kanton, Bezirk oder Gemeinde).
- Zugang zu Listenverwaltungen und Wahlkreisen abhängig von der zugewiesenen Partei.

# **Inhaltsverzeichnis**

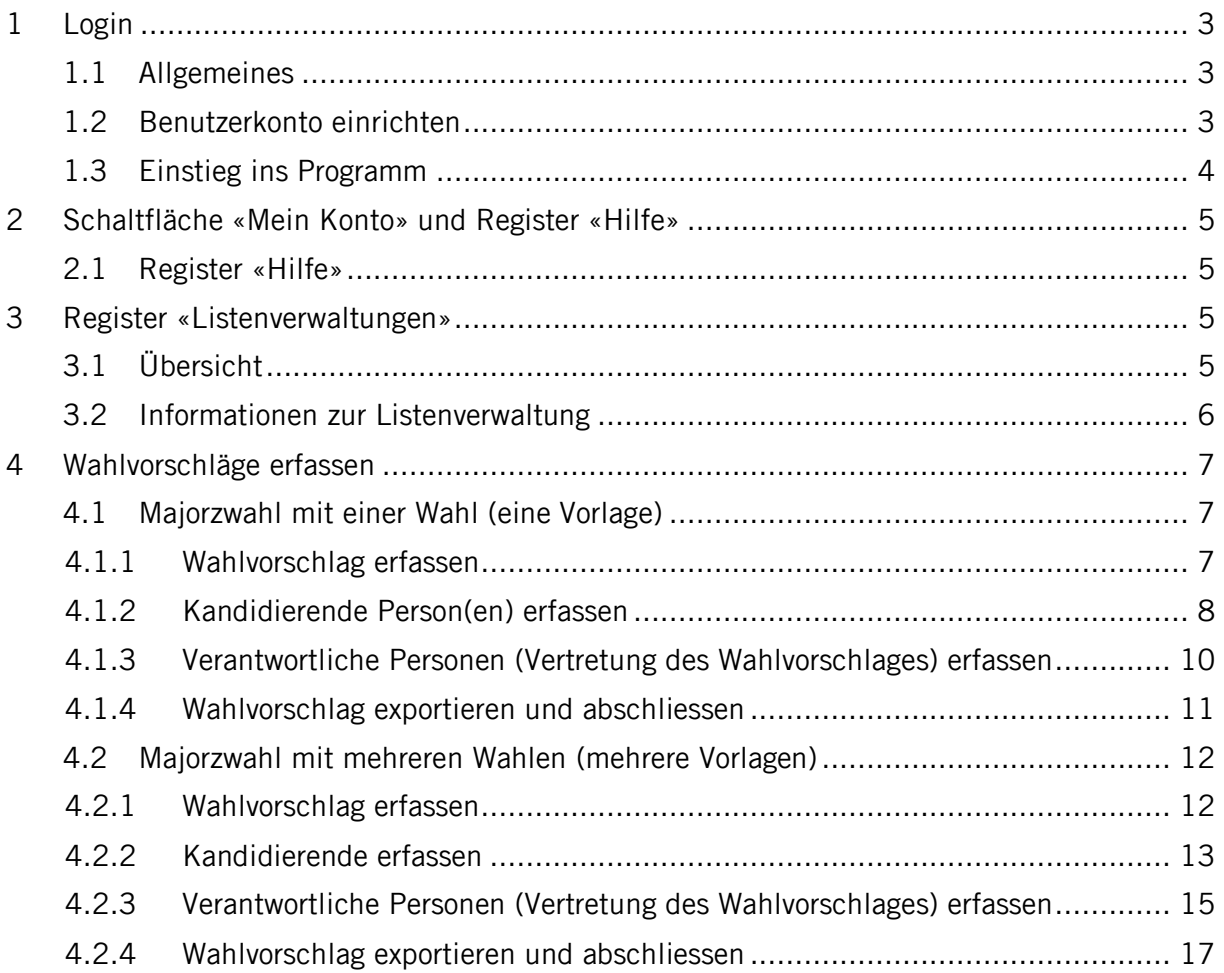

#### <span id="page-2-0"></span>**1 Login**

#### <span id="page-2-1"></span>1.1 Allgemeines

#### **Voraussetzungen**

- Berechtigung zur Benutzung des Transparenztools (VeWork Public) (siehe dazu Kapitel 1.2).
- Verwendung bestimmter Versionen an Internetbrowsern. Empfohlen wird die Benutzung von Firefox oder Chrome, so aktuell wie möglich. (Minimalanforderungen: Google Chrome ab 93, Firefox ab 91, Microsoft Edge ab 93 oder Safari ab 14.1).

#### **Erstmaliges Login:**

- Sie melden sich immer mit Ihrer persönlichen E-Mail-Adresse an.
- Wenn Sie sich das erste Mal anmelden, klicken Sie auf «Passwort vergessen», um Ihr Passwort zurückzusetzen.
- Es wird Ihnen eine E-Mail mit einem Link zugeschickt. Klicken Sie auf den Link, um sich ein neues, eigenes Passwort zu setzen.

#### **Passwort vergessen:**

- Sollten Sie Ihr Passwort nicht mehr wissen, können Sie dieses ebenfalls zurücksetzen, indem Sie auf «Passwort vergessen» klicken.
- Es wird Ihnen eine E-Mail mit einem Link zugeschickt. Wenn Sie auf den Link klicken, können Sie Ihr Passwort zurücksetzen.

#### <span id="page-2-2"></span>1.2 Benutzerkonto einrichten

**Das Benutzerkonto muss durch die Staatskanzlei, die Bezirkskanzlei oder die Gemeindekanzlei eingerichtet werden. Bitte melden Sie sich bei der entsprechenden Kanzlei, damit diese das Benutzerkonto einrichten kann:**

- **Eingabe von Wahlvorschlägen auf Stufe Kanton (Nationalrat, Ständerat, Kantonsrat und Regierungsrat) Staatskanzlei**
- **Eingabe von Wahlvorschlägen auf Stufe Bezirk (Bezirkswahlen) Bezirkskanzlei**
- **Eingabe von Wahlvorschlägen auf Stufe Gemeinde (Gemeindewahlen) Gemeindekanzlei**

# <span id="page-3-0"></span>1.3 Einstieg ins Programm

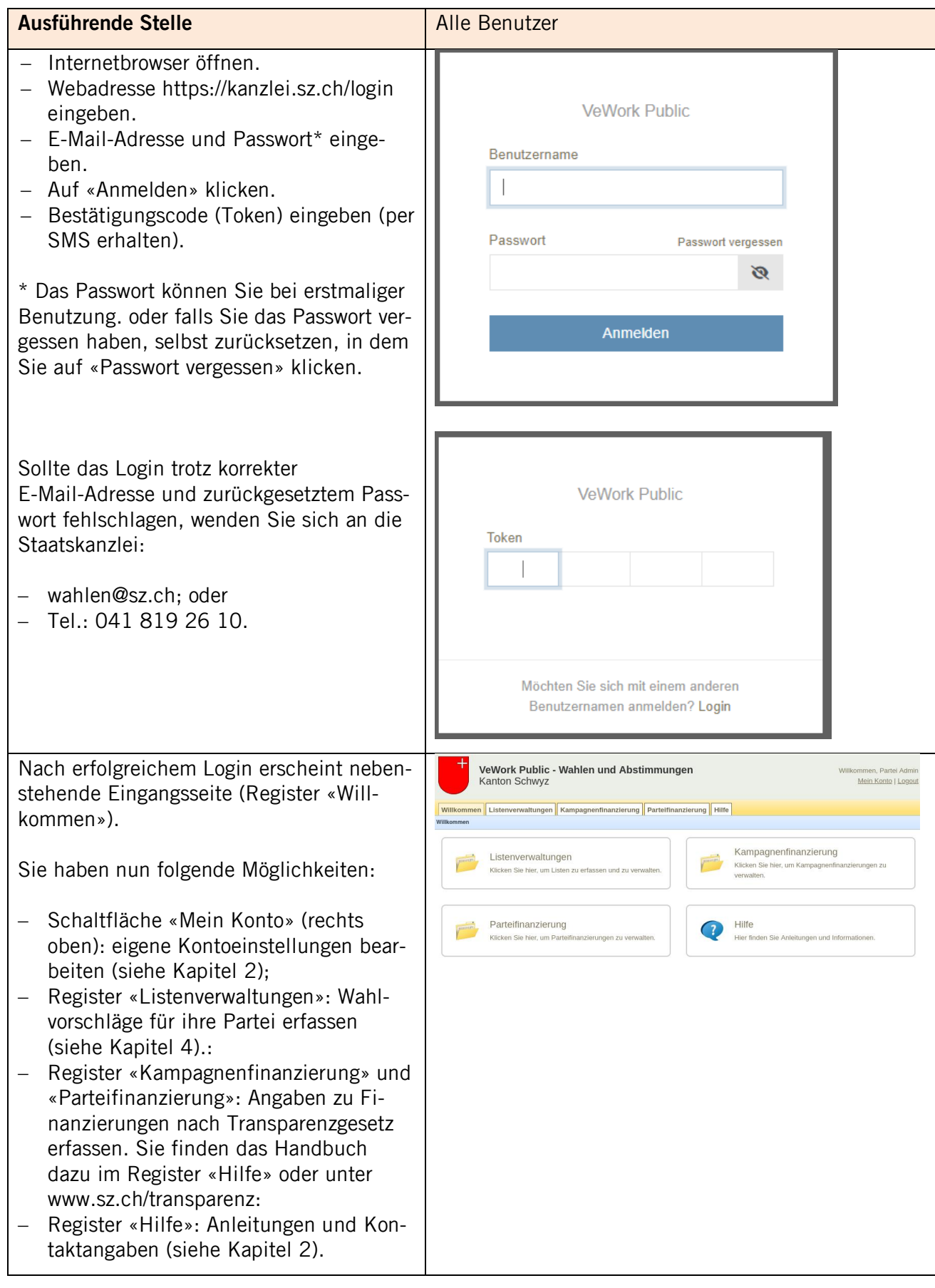

#### <span id="page-4-0"></span>**2 Schaltfläche «Mein Konto» und Register «Hilfe»**

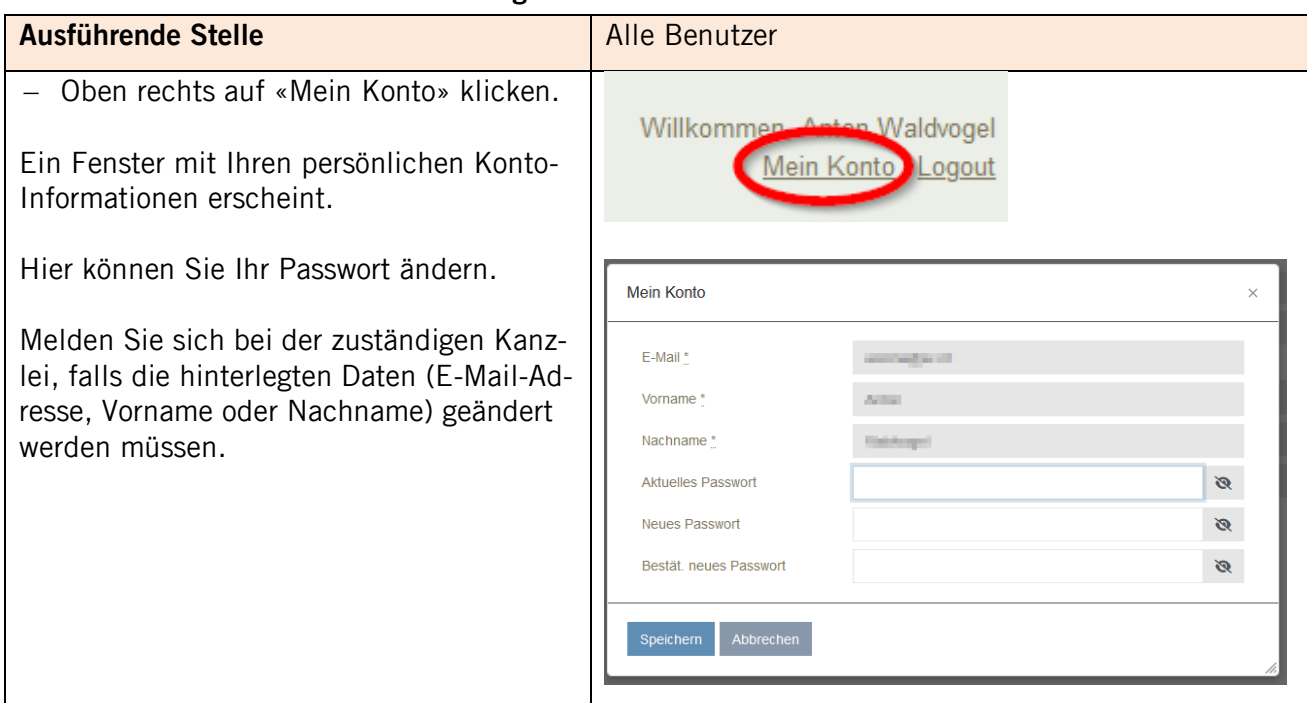

#### <span id="page-4-1"></span>2.1 Register «Hilfe»

Im Register «Hilfe» finden Sie verschiedene Handbücher und die Kontaktangaben, falls Sie Fragen haben.

# <span id="page-4-2"></span>**3 Register «Listenverwaltungen»**

#### <span id="page-4-3"></span>3.1 Übersicht

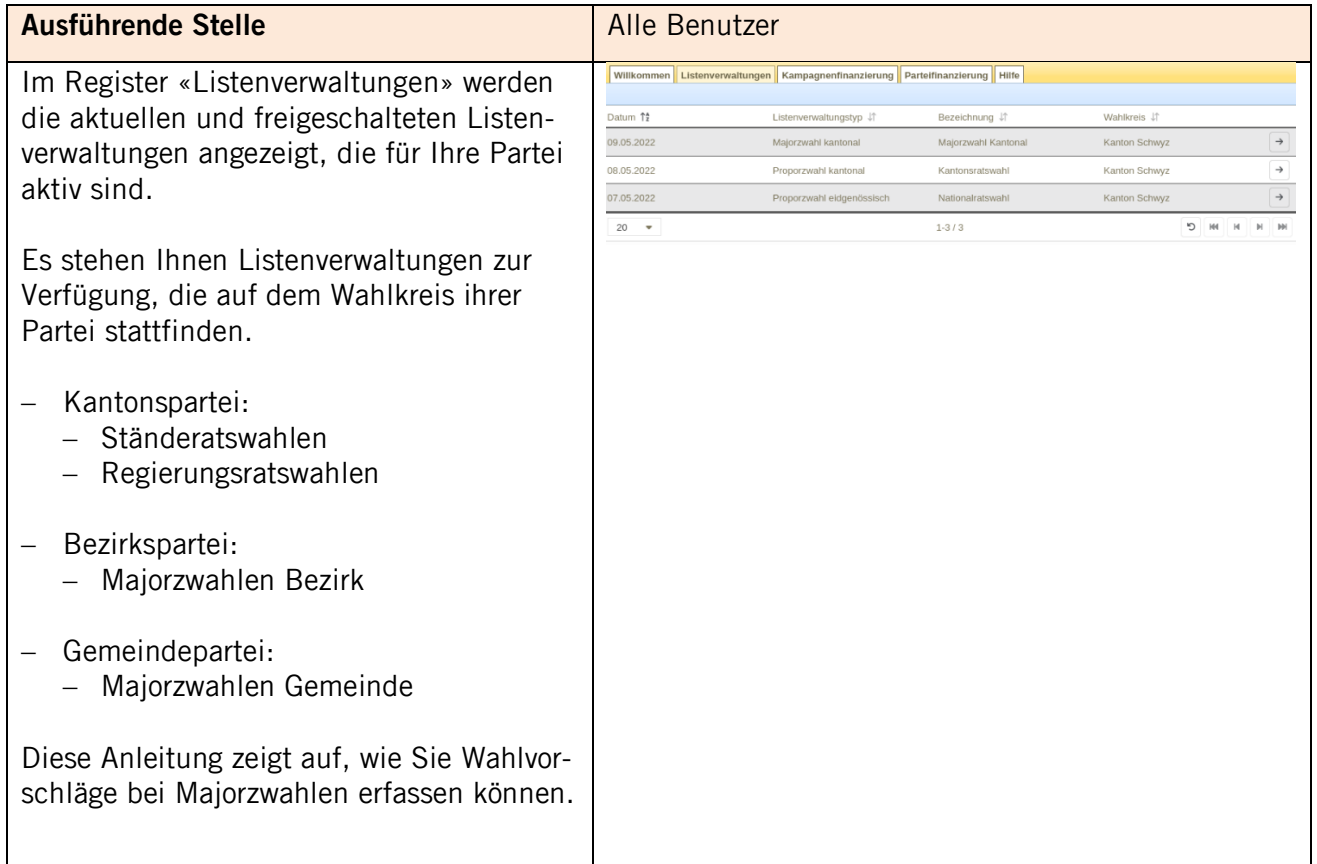

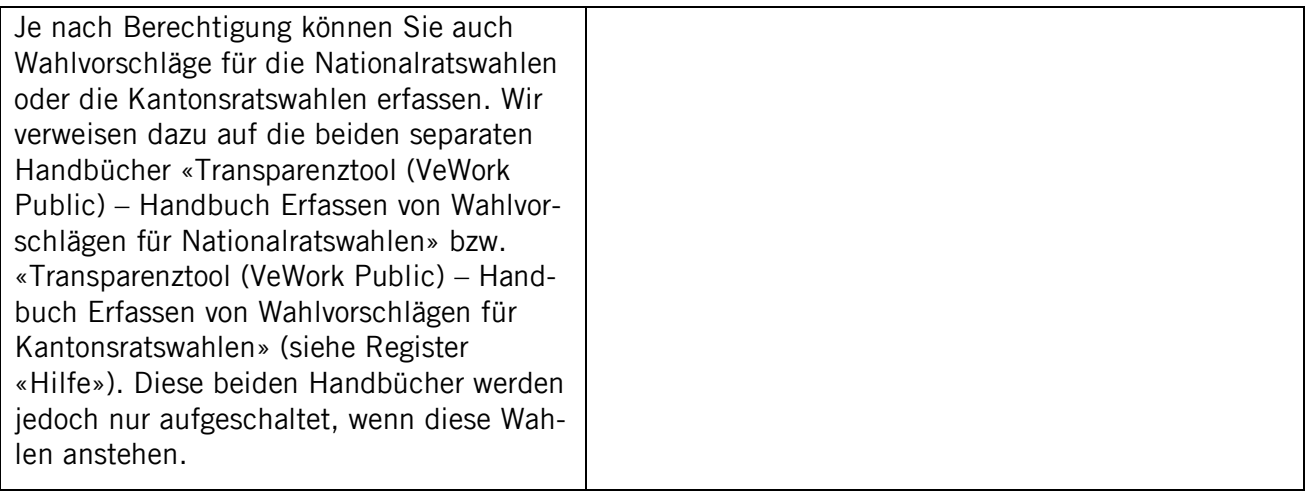

# <span id="page-5-0"></span>3.2 Informationen zur Listenverwaltung

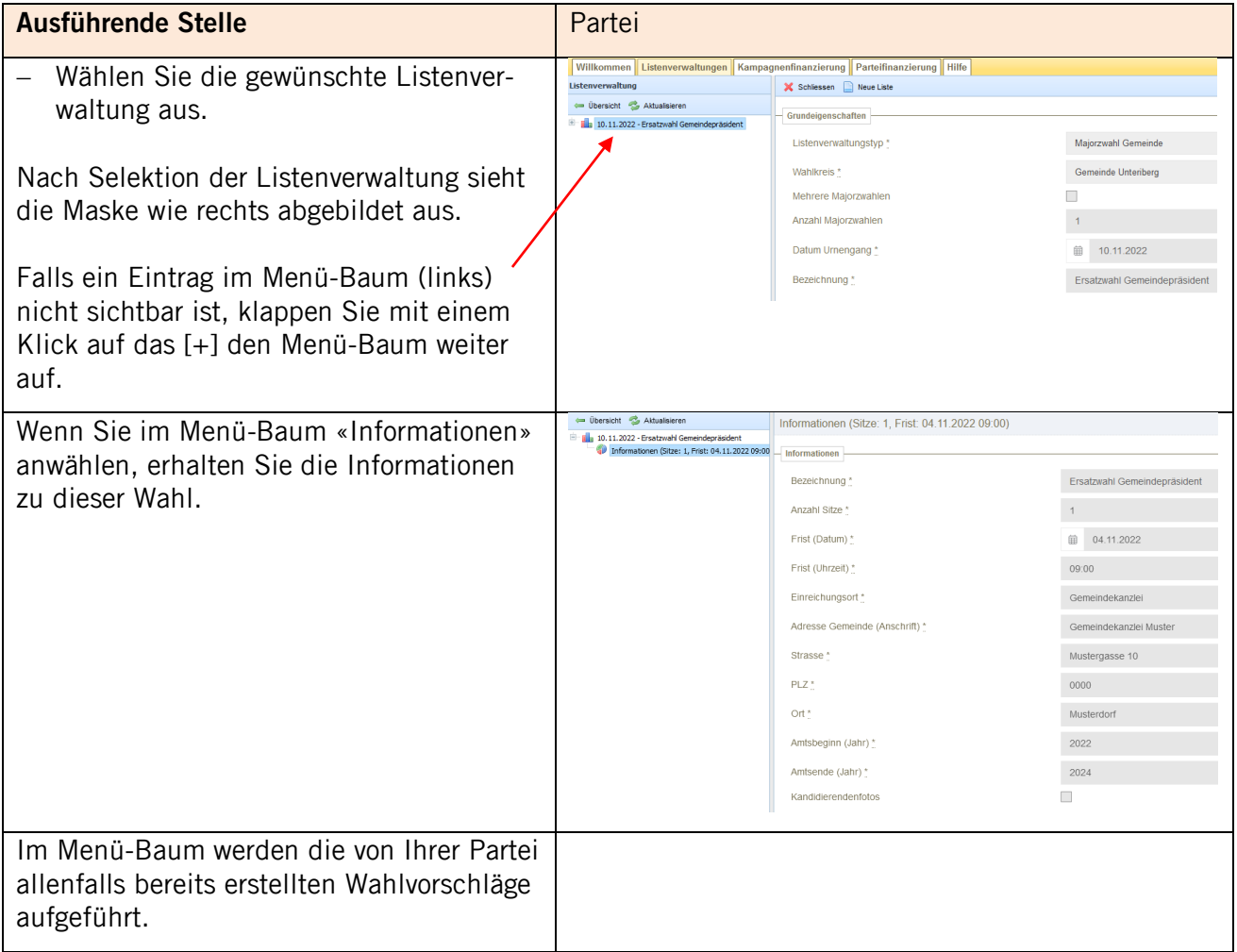

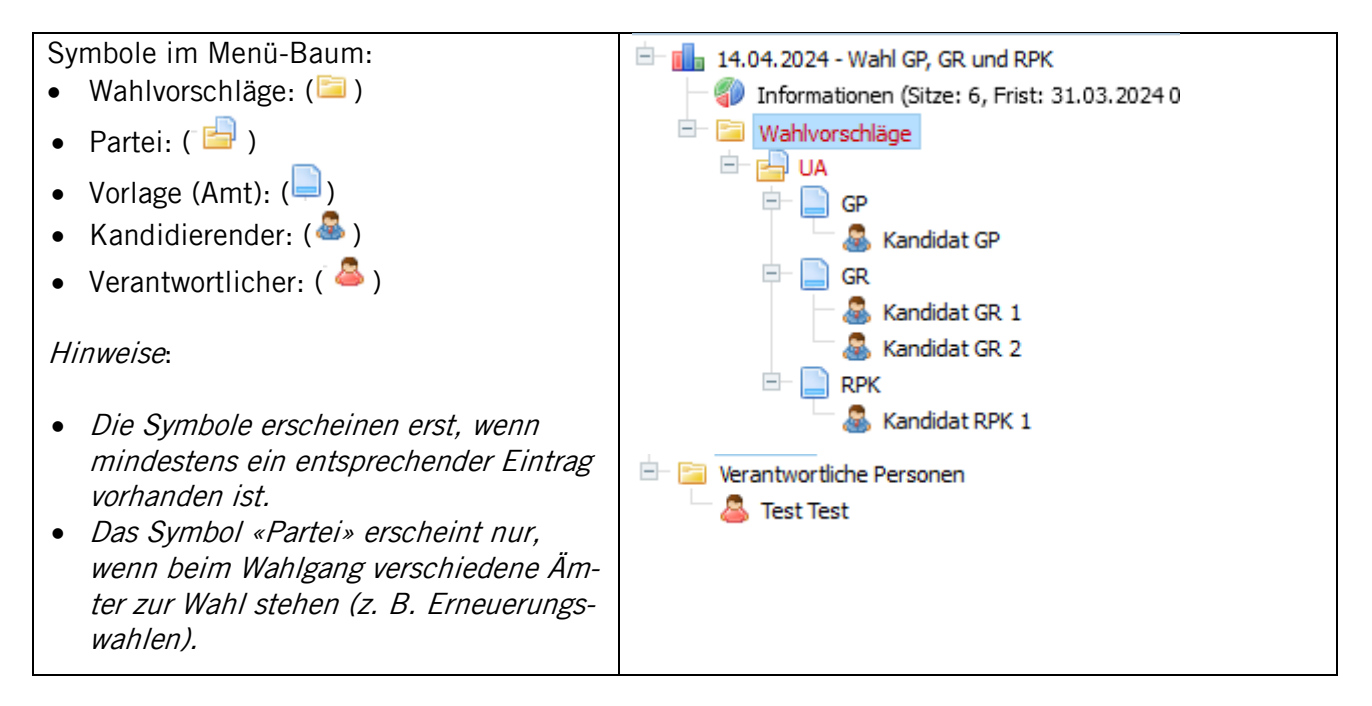

### <span id="page-6-0"></span>**4 Wahlvorschläge erfassen**

Es muss zwischen einer Wahl mit nur einer Vorlage (z. B. Ständeratswahlen oder bei Ersatzwahlen) und einer Wahl mit mehreren Vorlagen (z. B. kommunale Erneuerungswahlen) unterschieden werden. Bei einer Wahl mit einer Vorlage ist das Vorgehen gemäss Kapitel 4.1, bei einer Wahl mit mehreren Vorlagen gemäss Kapitel 4.2.

#### <span id="page-6-1"></span>4.1 Majorzwahl mit einer Wahl (eine Vorlage)

<span id="page-6-2"></span>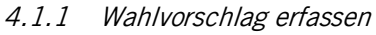

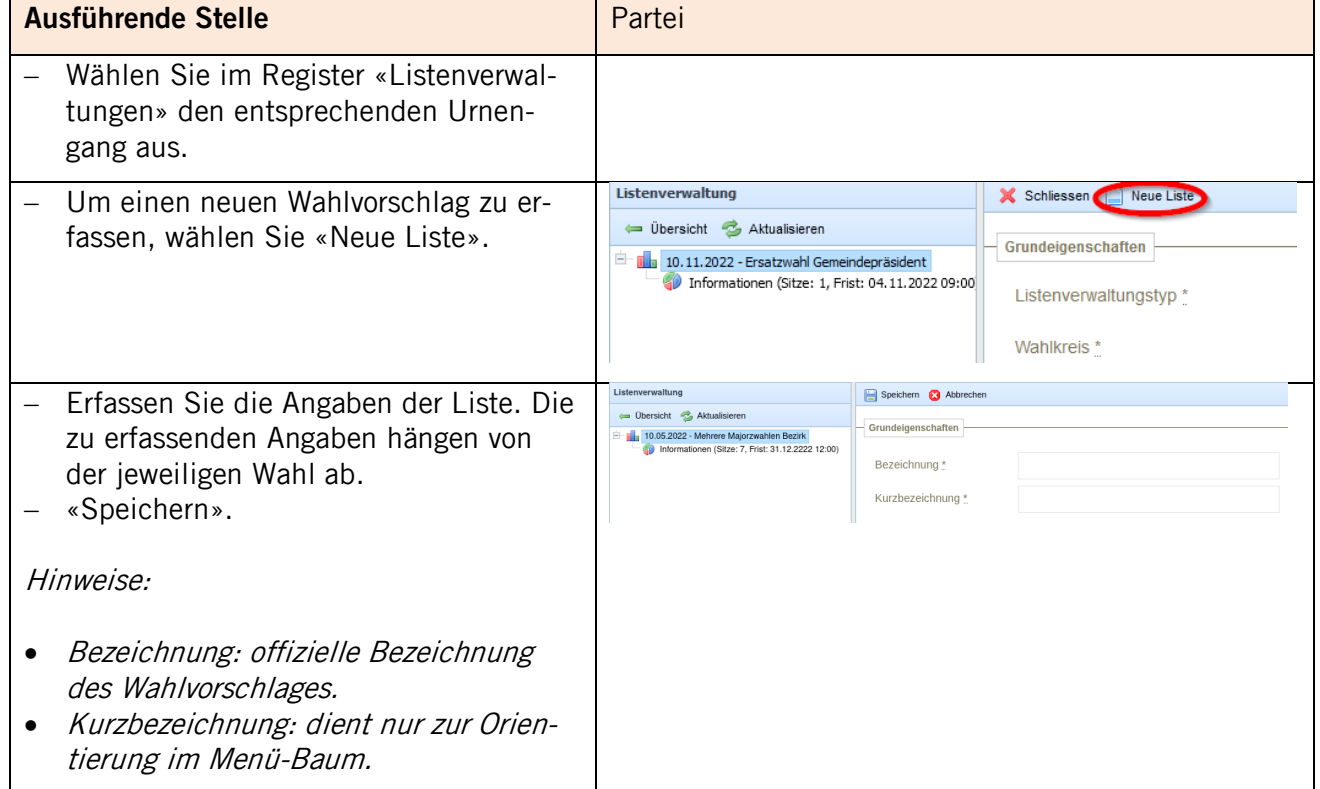

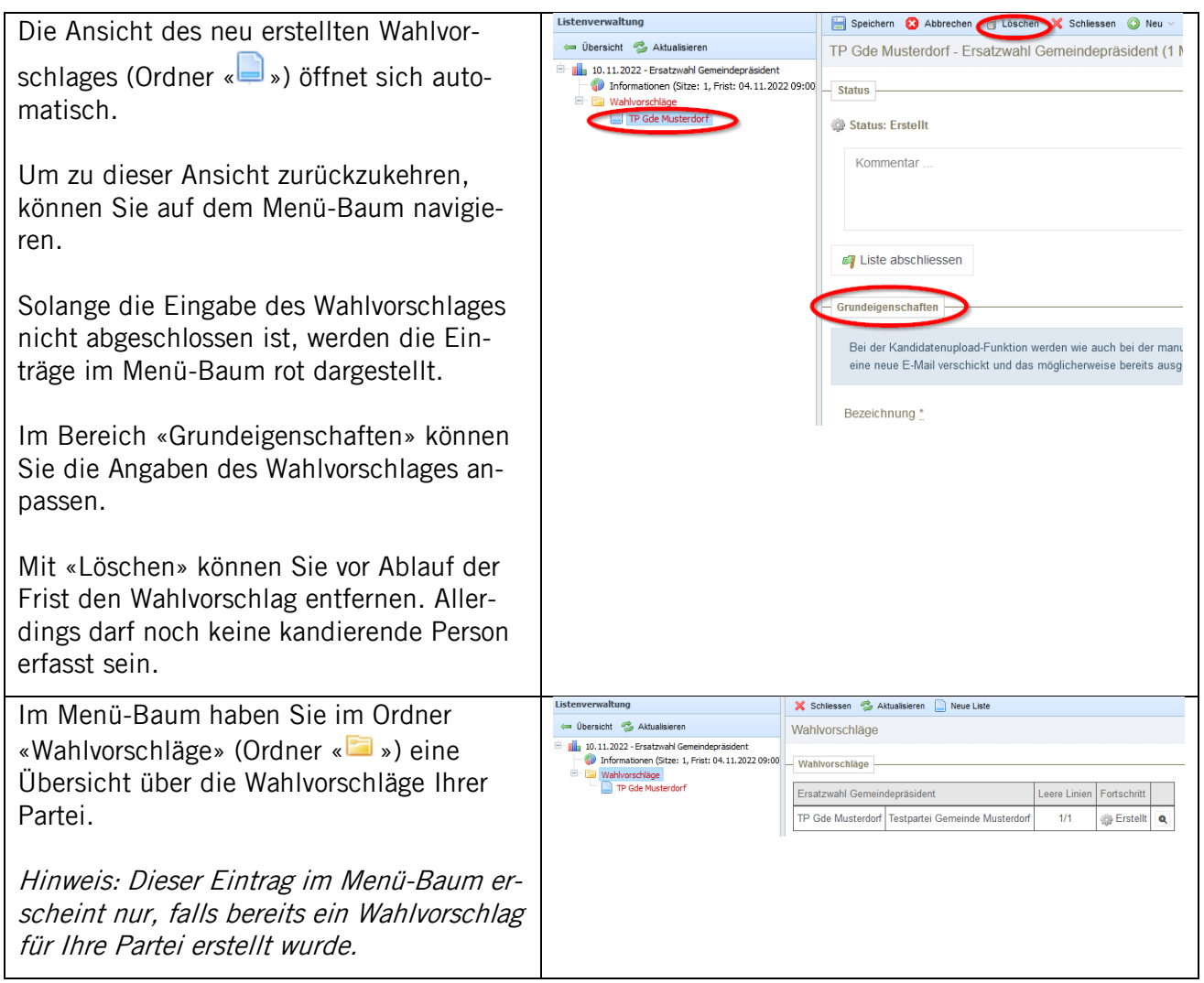

<span id="page-7-0"></span>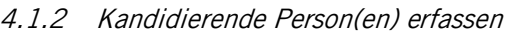

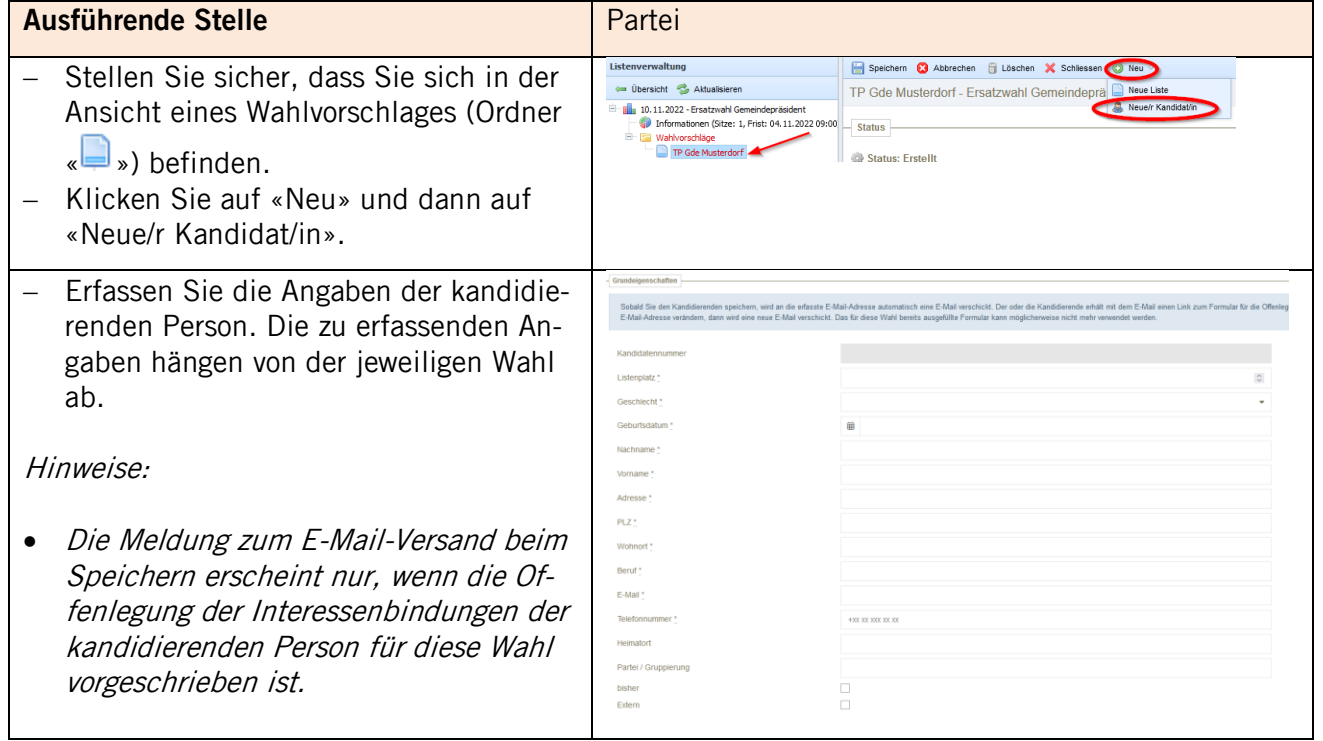

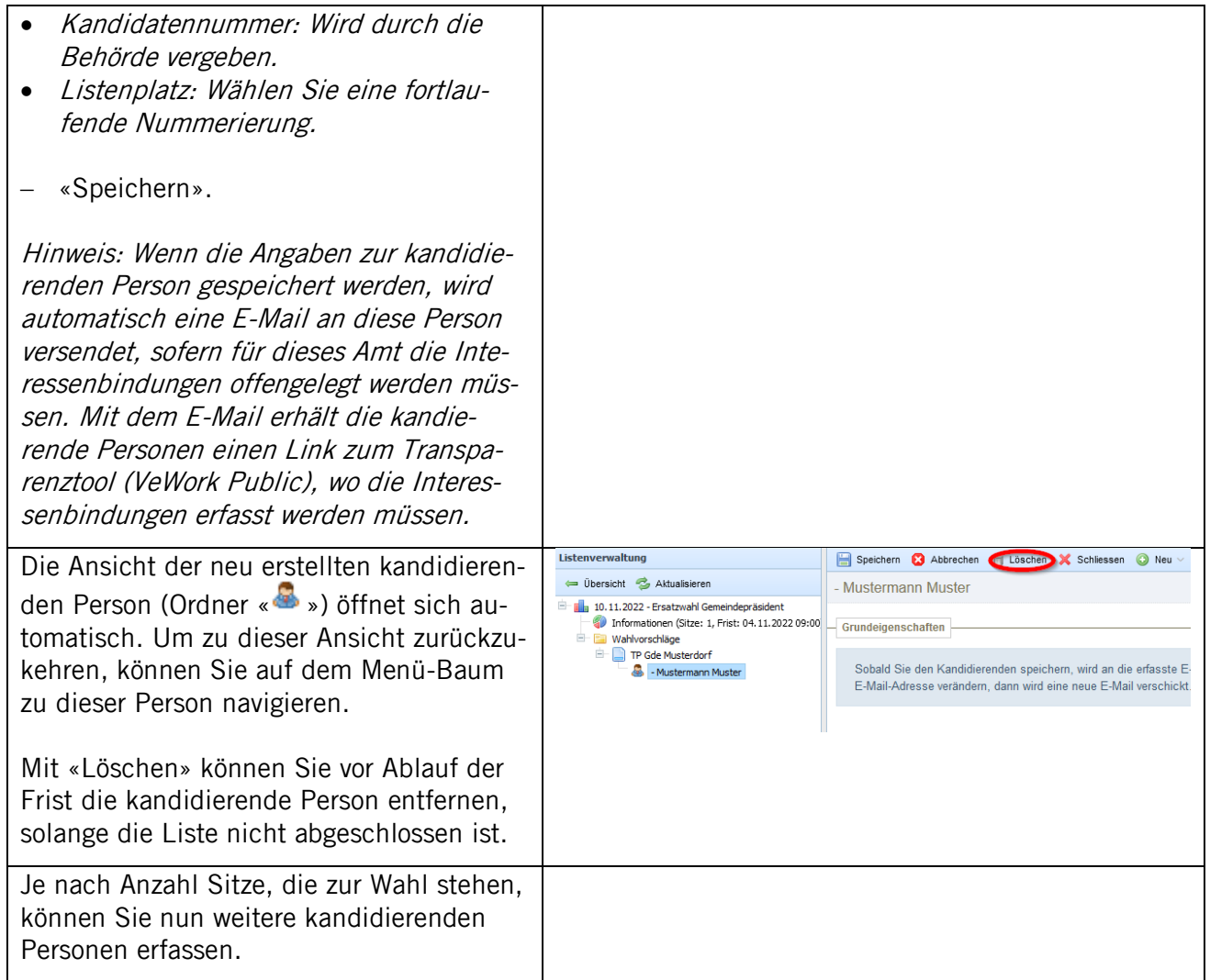

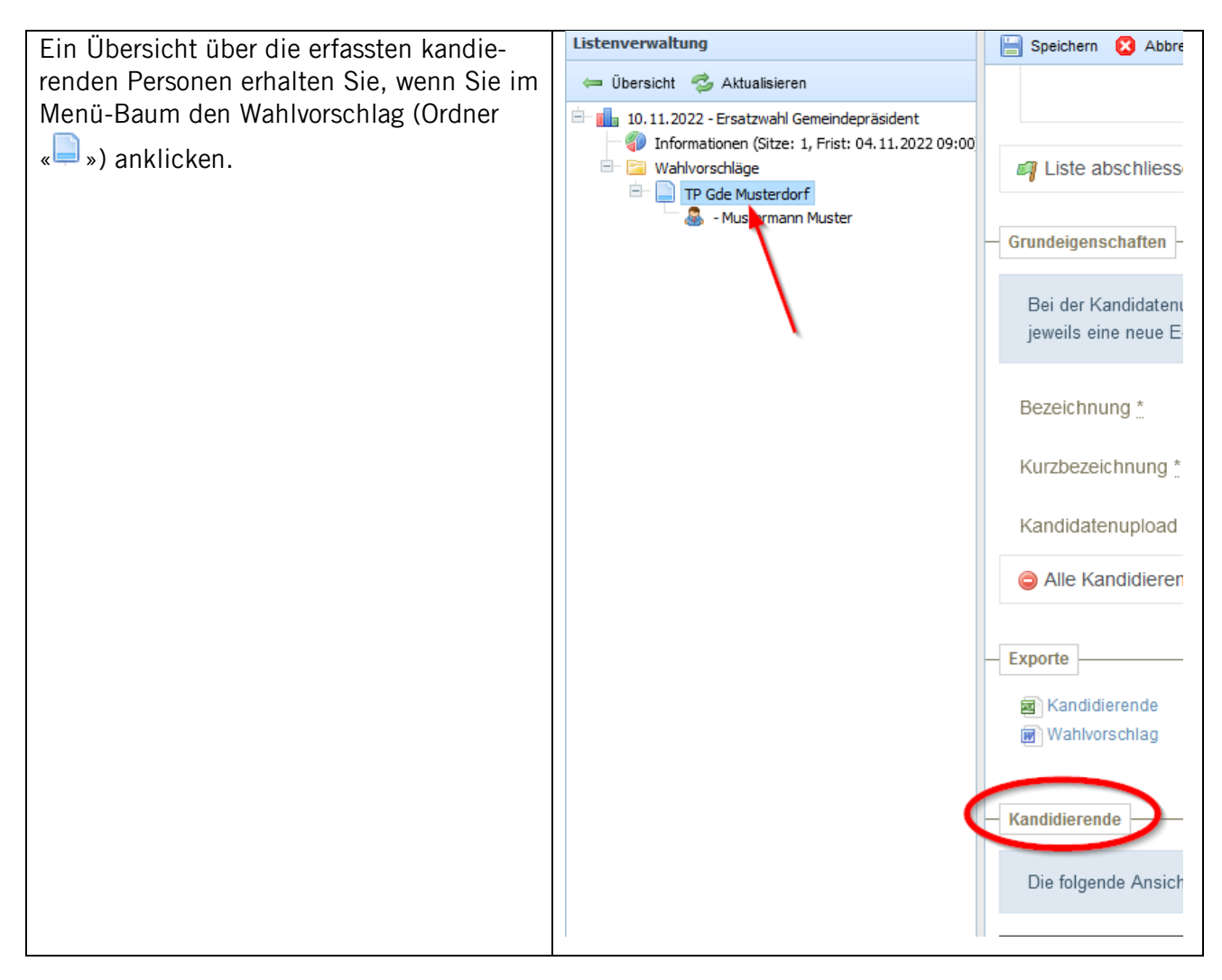

# <span id="page-9-0"></span>4.1.3 Verantwortliche Personen (Vertretung des Wahlvorschlages) erfassen

Die Vertretung des Wahlvorschlages ist gegenüber den zuständigen Stellen von Bezirk bzw. Gemeinde und Kanton berechtigt und verpflichtet, allenfalls nötige Erklärungen zur Bereinigung von Anständen oder Unklarheiten im Namen aller Unterzeichnenden rechtsverbindlich abzugeben. Werden keine Vertreter des Wahlvorschlages bezeichnet, so kommt diese Aufgabe der erst- und zweitunterzeichnenden Person zu.

Achtung: Eine Person darf **nur für einen** Wahlvorschlag als Vertretung bzw. Stellvertretung angegeben werden. Zudem muss diese Person im Kanton Schwyz stimm- und wahlberechtigt sein.

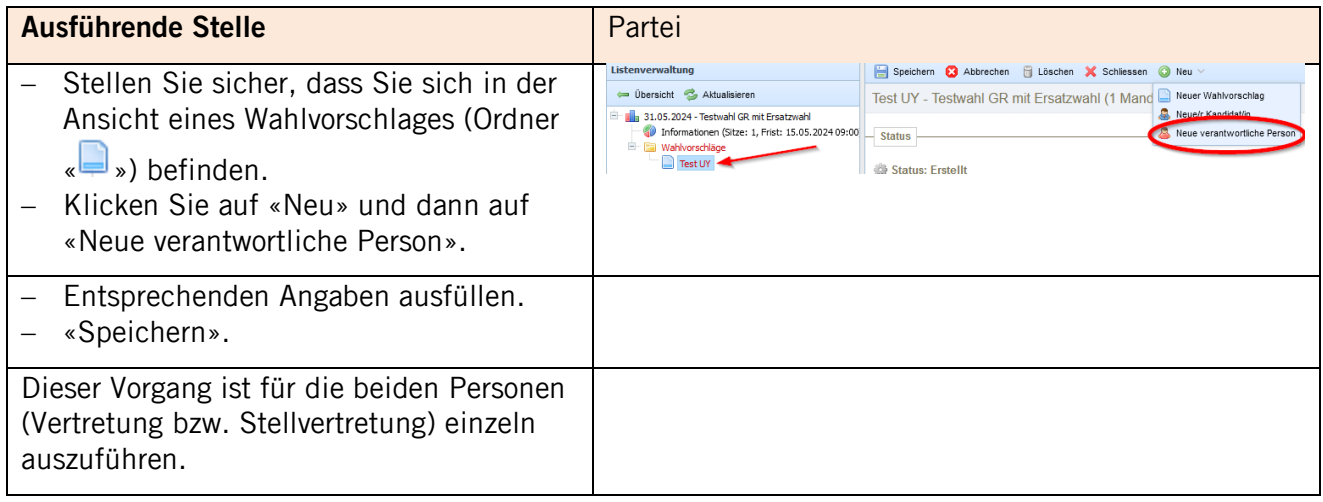

<span id="page-10-0"></span>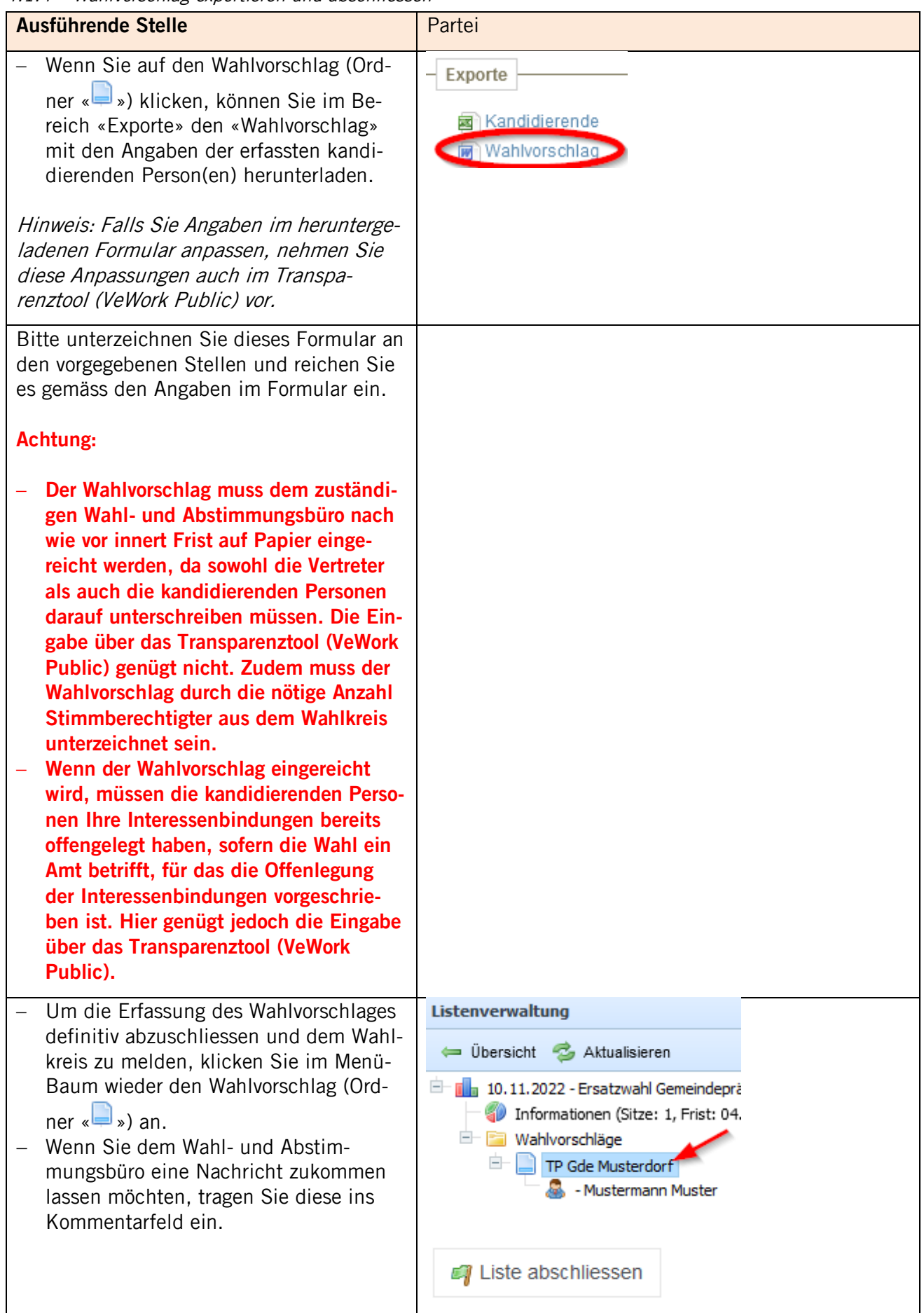

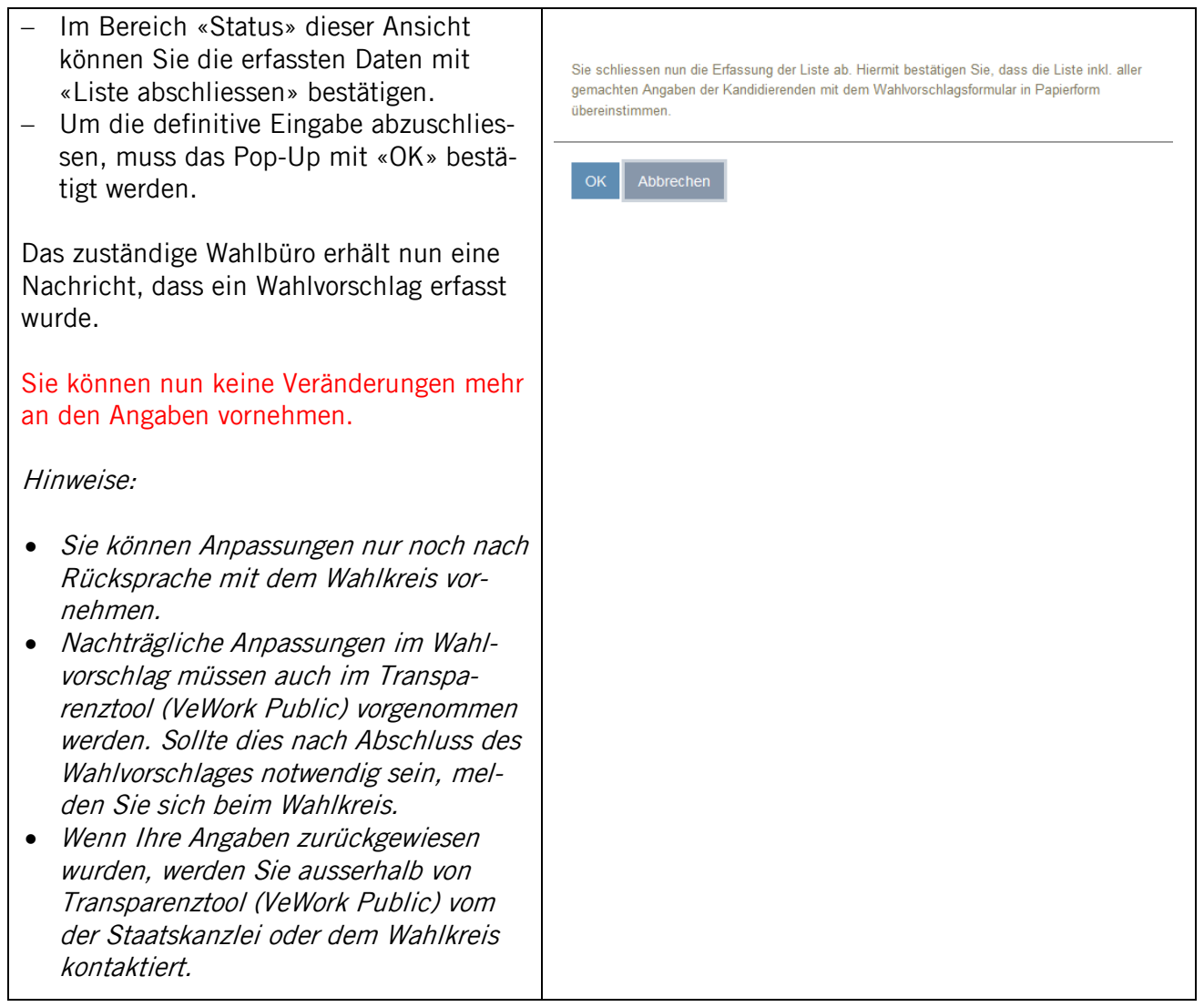

# <span id="page-11-0"></span>4.2 Majorzwahl mit mehreren Wahlen (mehrere Vorlagen)

# <span id="page-11-1"></span>4.2.1 Wahlvorschlag erfassen

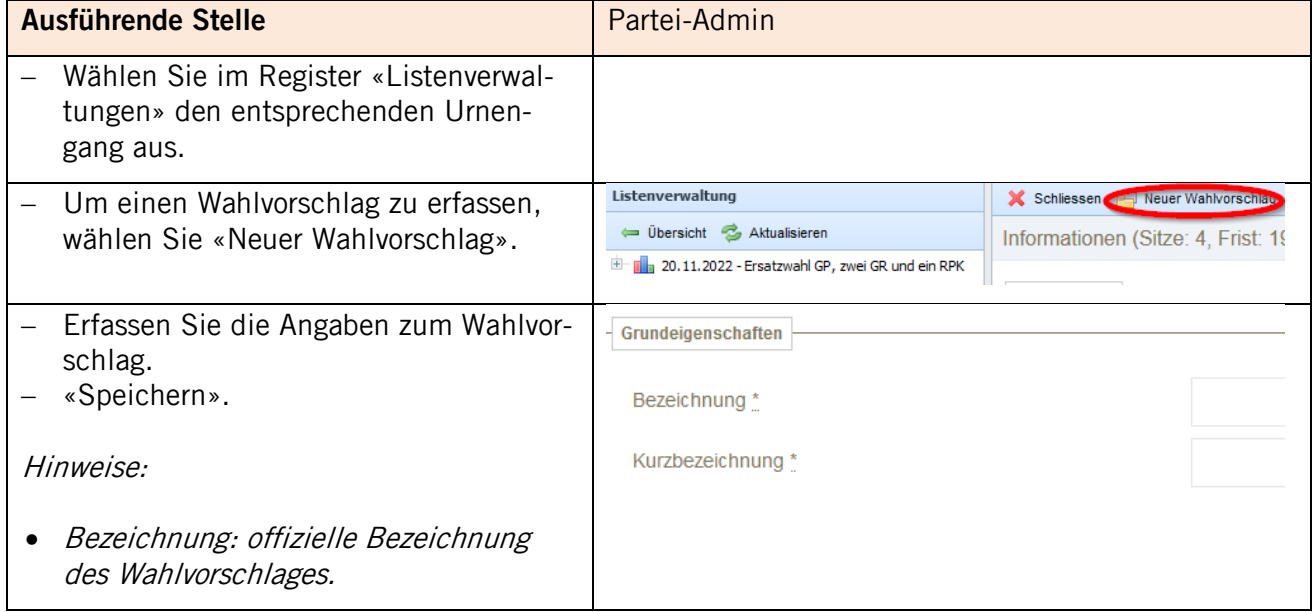

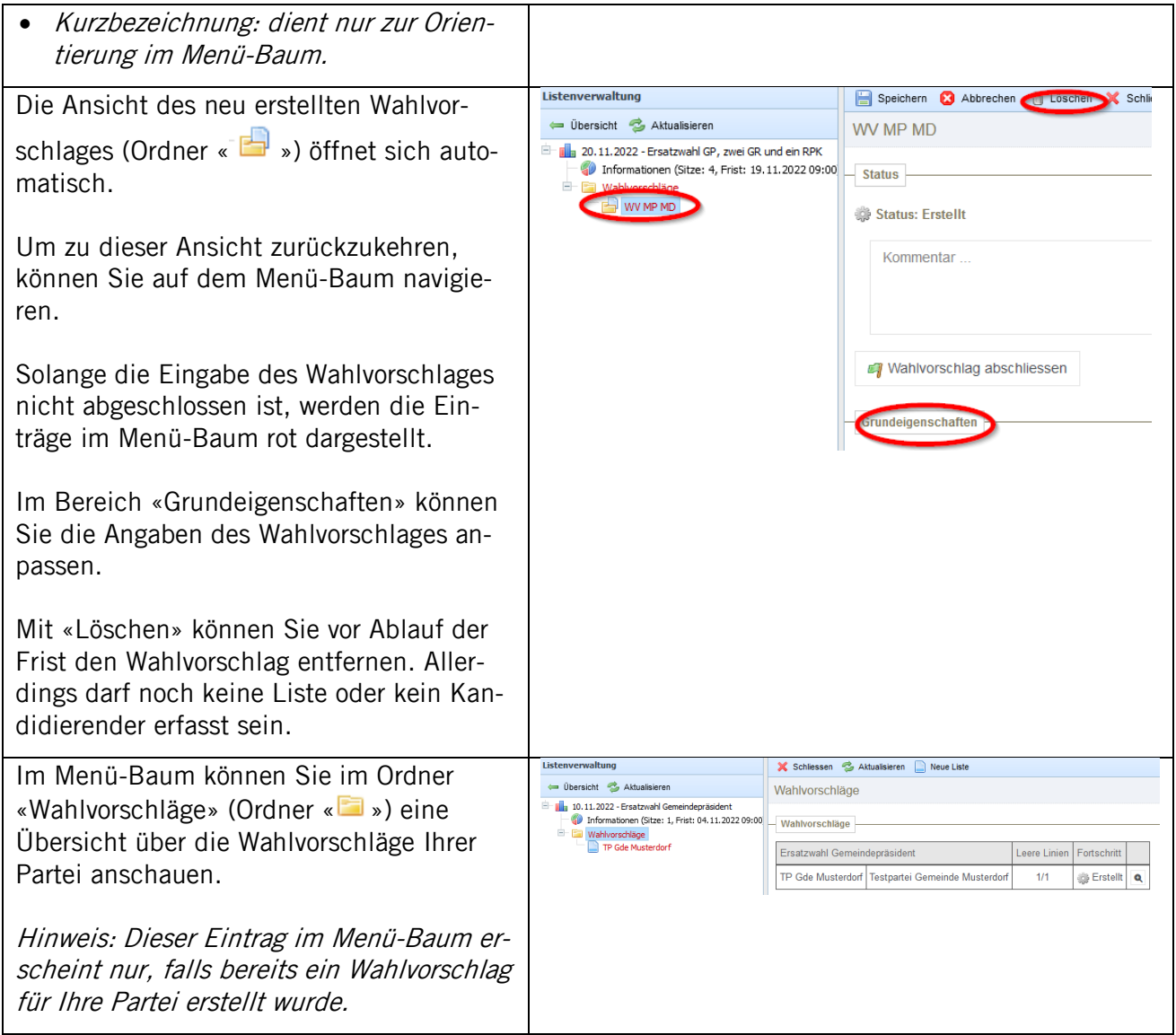

<span id="page-12-0"></span>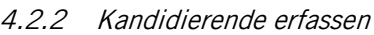

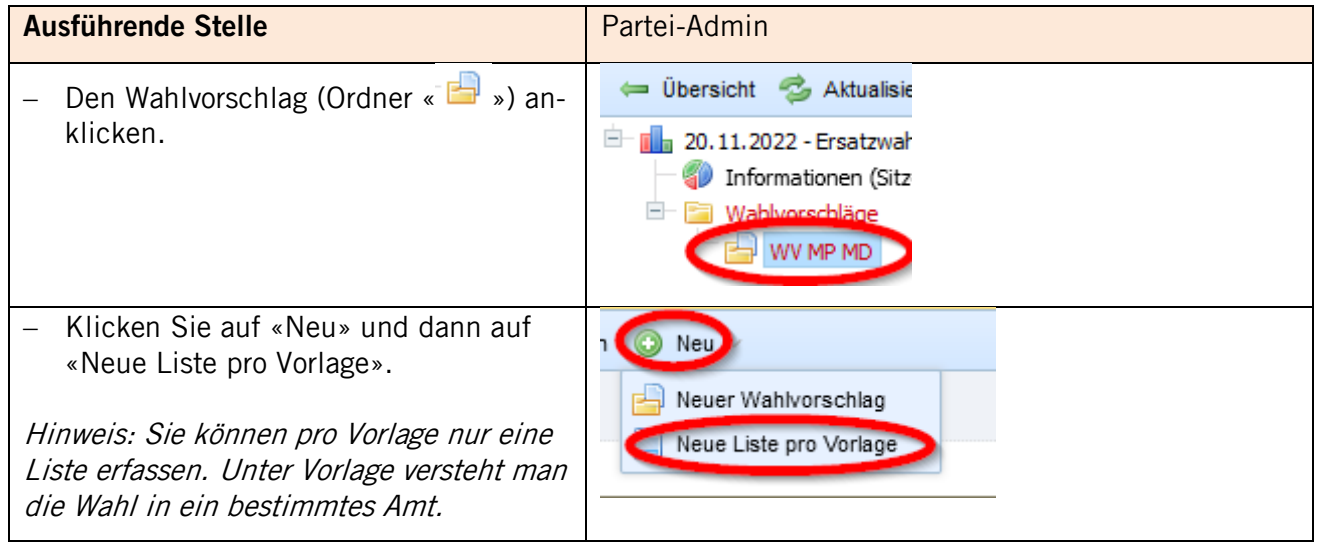

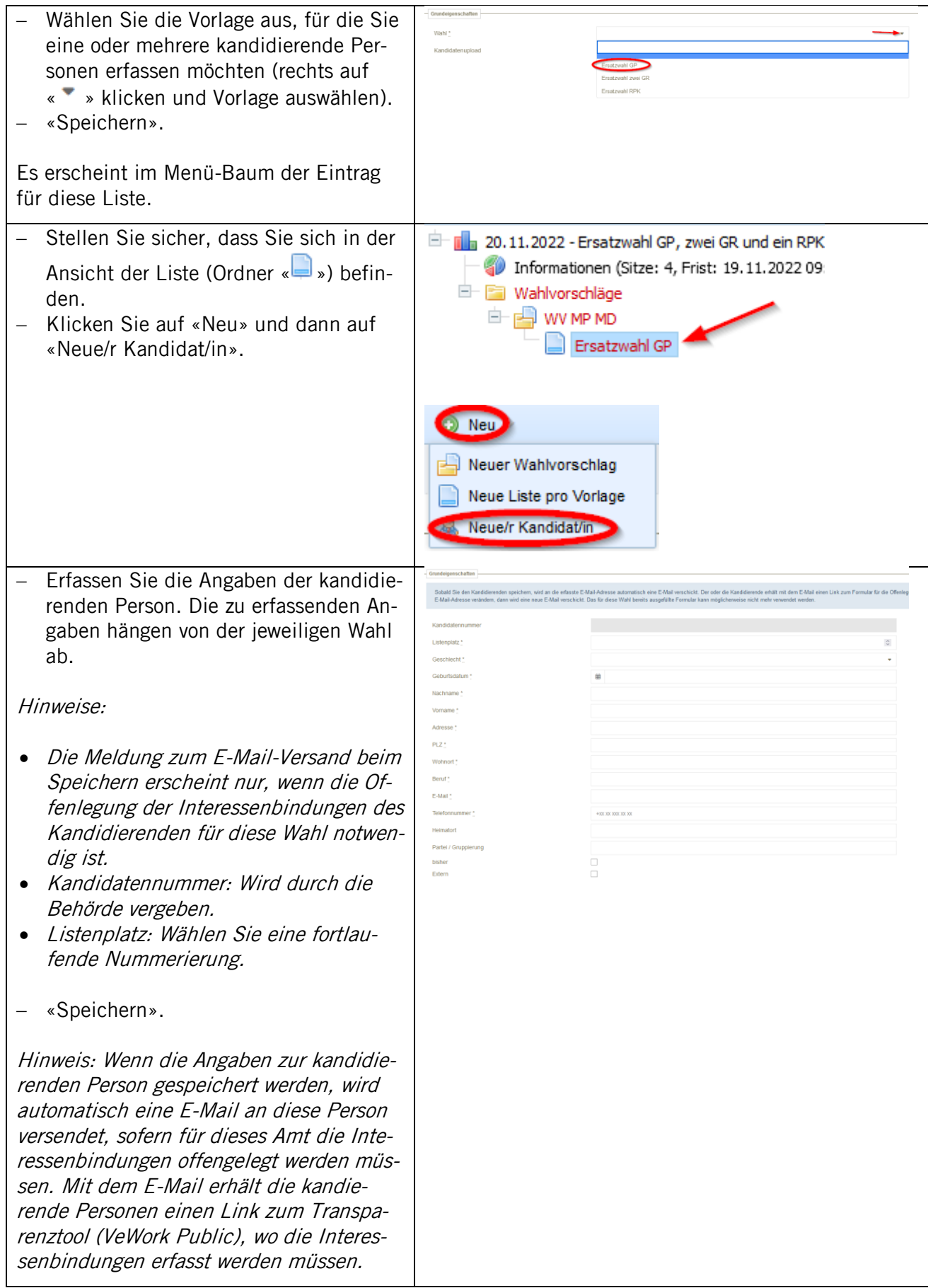

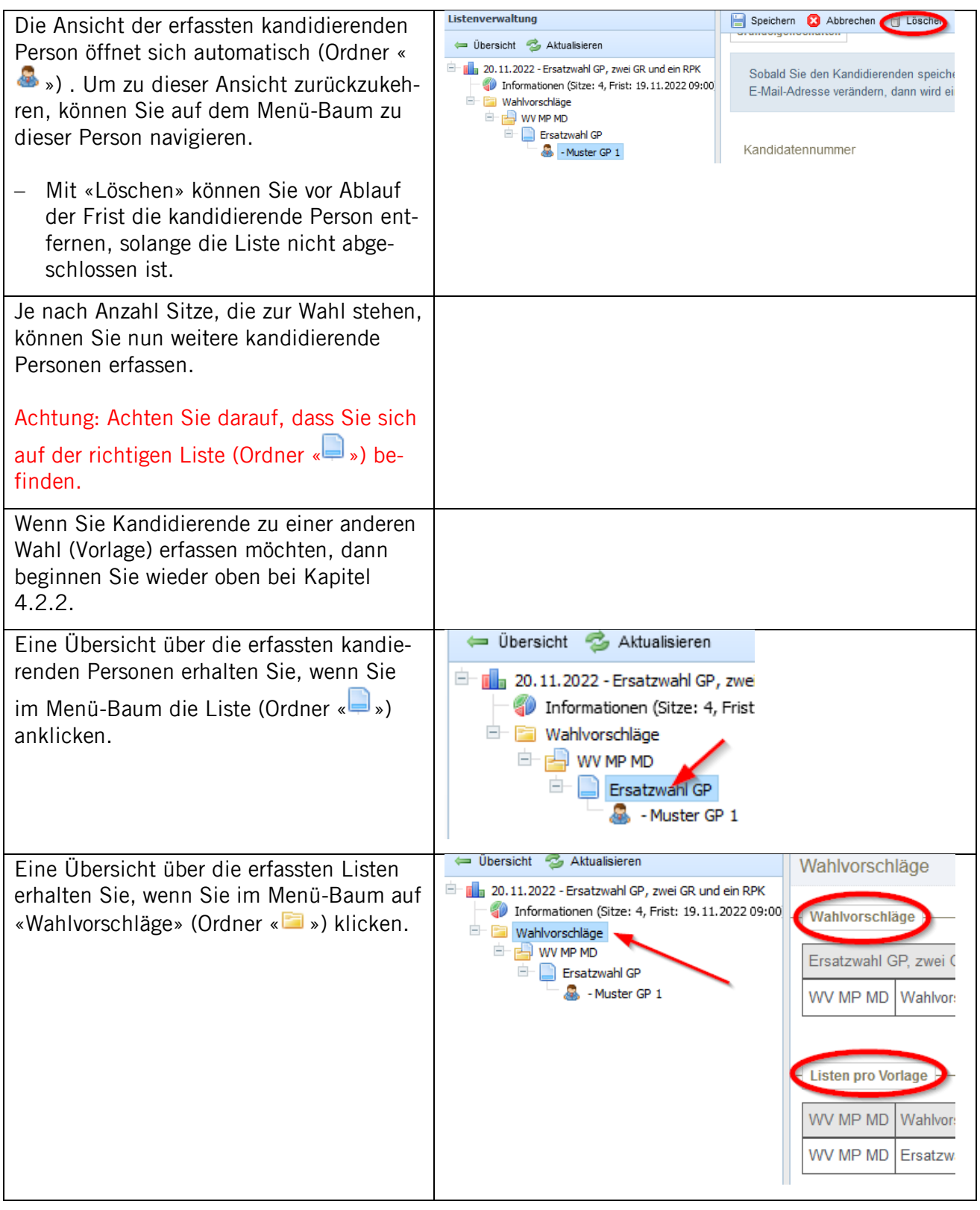

## <span id="page-14-0"></span>4.2.3 Verantwortliche Personen (Vertretung des Wahlvorschlages) erfassen

Die Vertretung des Wahlvorschlages ist gegenüber den zuständigen Stellen von Bezirk bzw. Gemeinde und Kanton berechtigt und verpflichtet, allenfalls nötige Erklärungen zur Bereinigung von Anständen oder Unklarheiten im Namen aller Unterzeichnenden rechtsverbindlich abzugeben. Werden keine Vertreter des Wahlvorschlages bezeichnet, so kommt diese Aufgabe der erst- und zweitunterzeichnenden Person zu.

Achtung: Eine Person darf **nur für einen** Wahlvorschlag als Vertretung bzw. Stellvertretung angegeben werden. Zudem muss diese Person im Kanton Schwyz stimm- und wahlberechtigt sein.

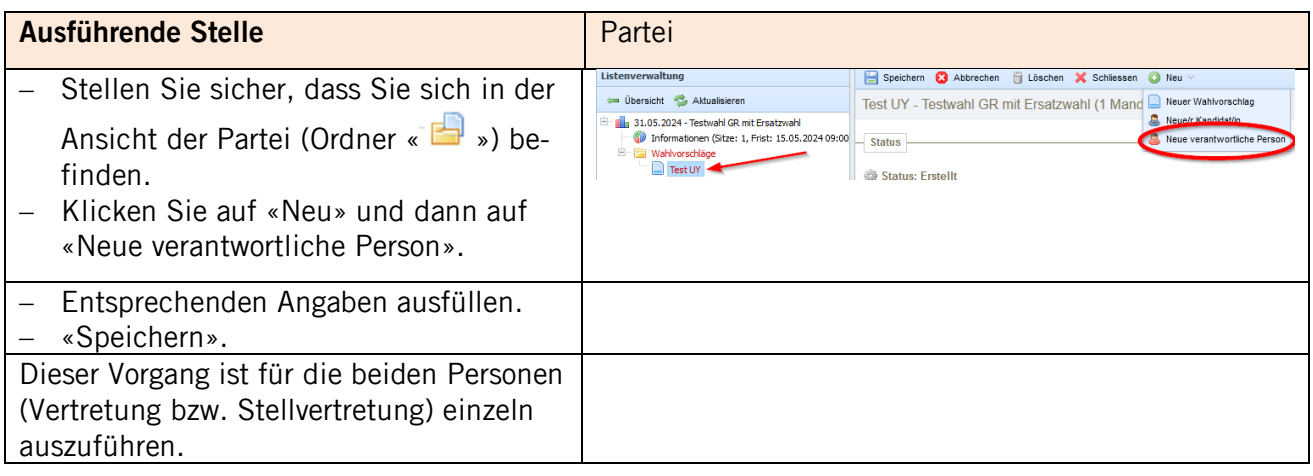

<span id="page-16-0"></span>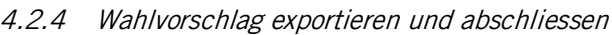

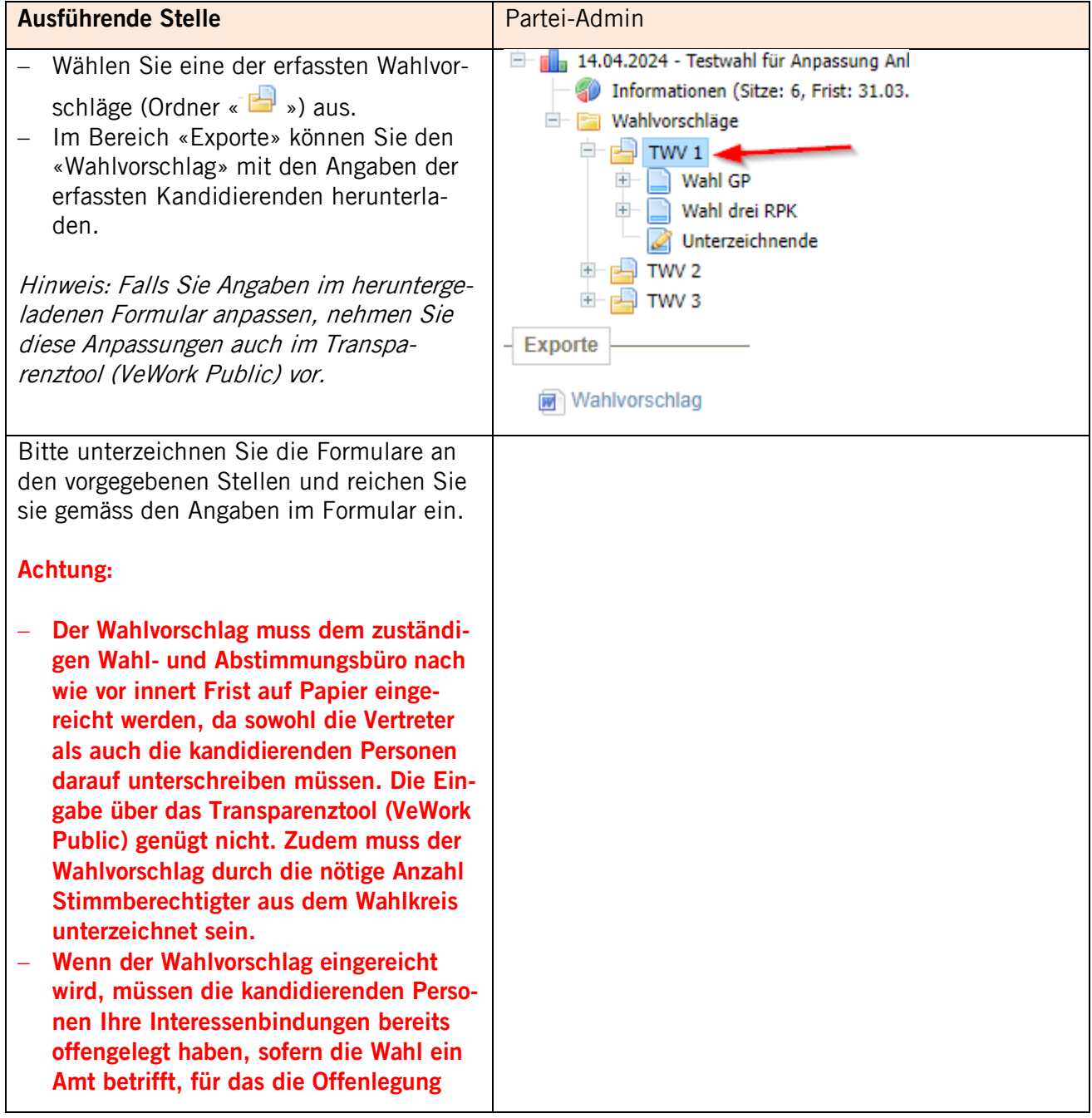

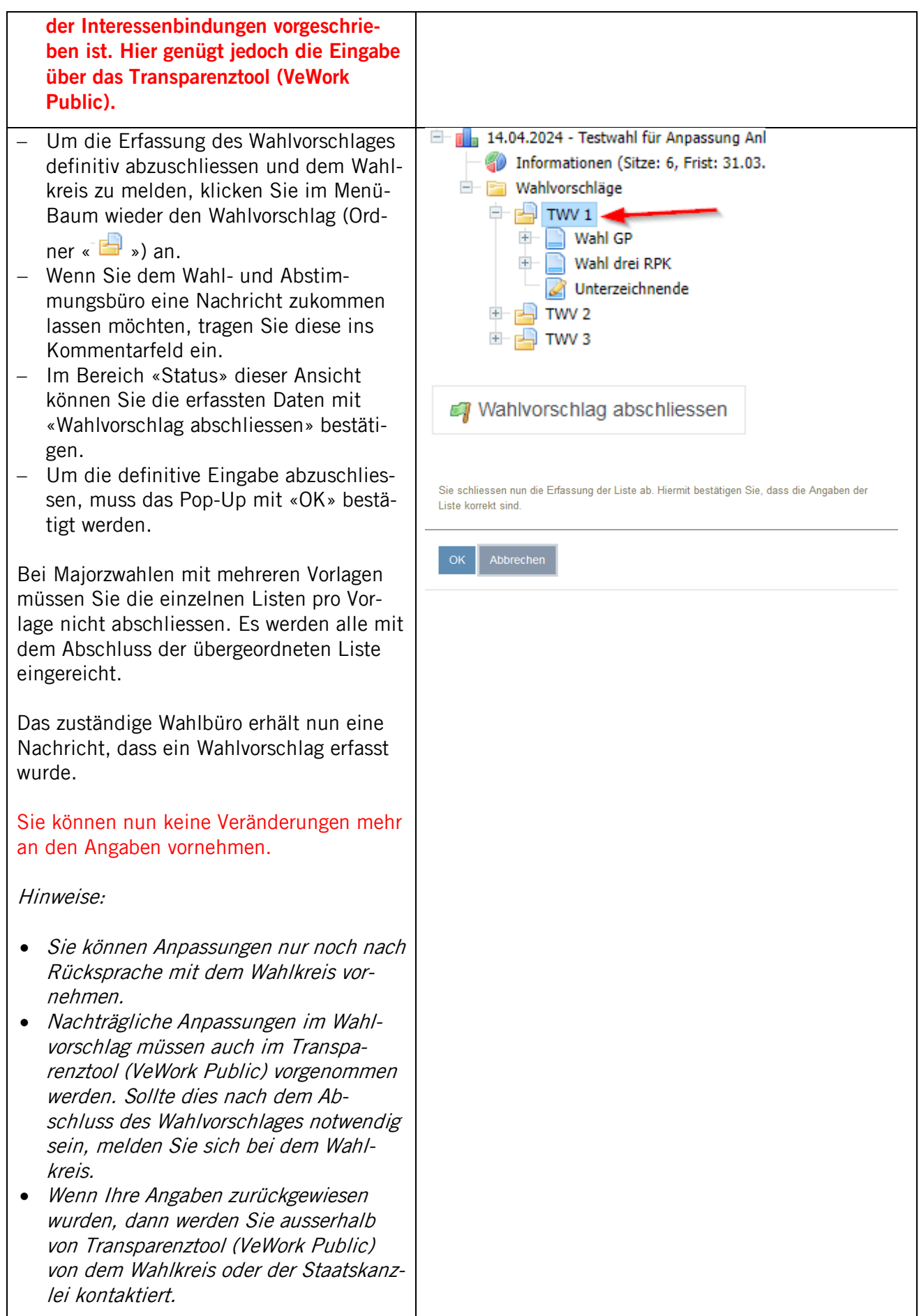